## **Guía de inscripción en línea**

## Para generar orden de pago

[www.itescam.edu.mx/aspirantes.php](http://www.itescam.edu.mx/aspirantes.php)

escribe tu CURP y genera tu orden de pago

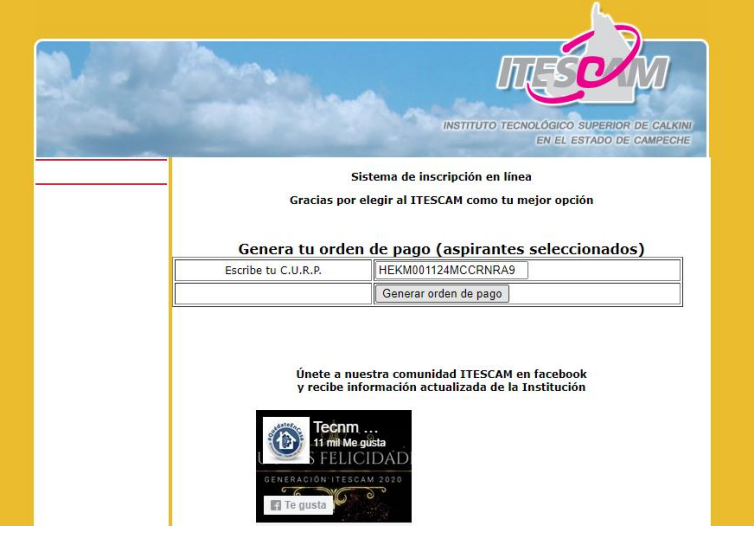

Anota el número de Convenio CIE y tus referencias, y paga en la modalidad que desees

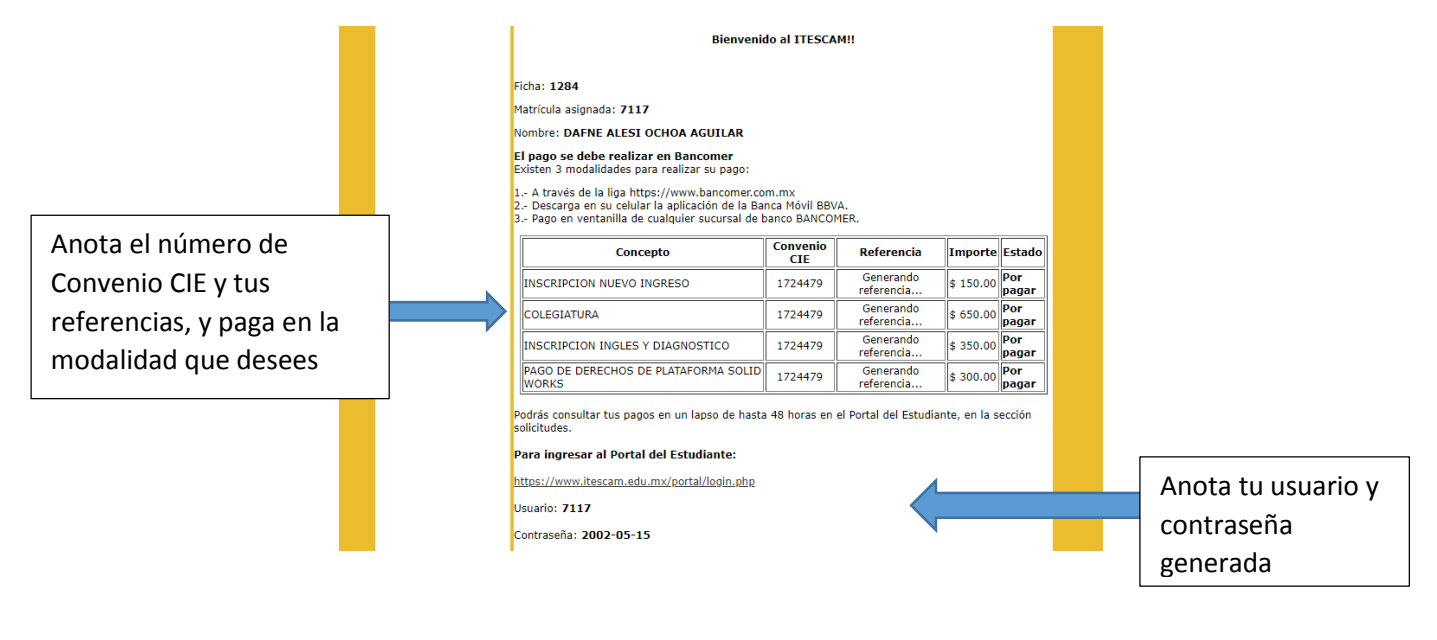

Para ingresar al portal <https://www.itescam.edu.mx/portal/login.php>

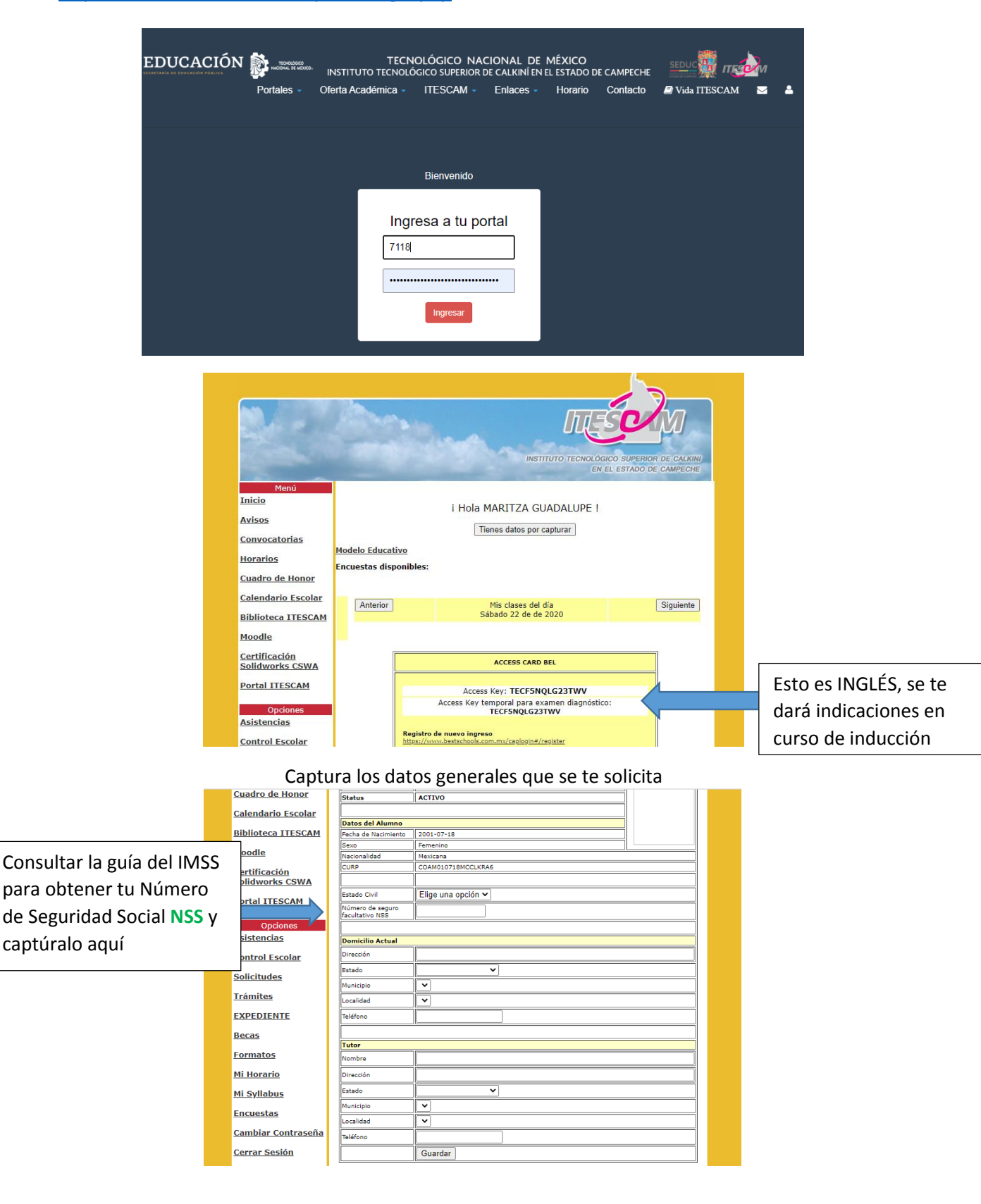

Verifica y en su caso complementa tu **Documentación Comprobatoria** en la opción EXPEDIENTE. Imprime tu Carta de Aceptación y Carga Académica.

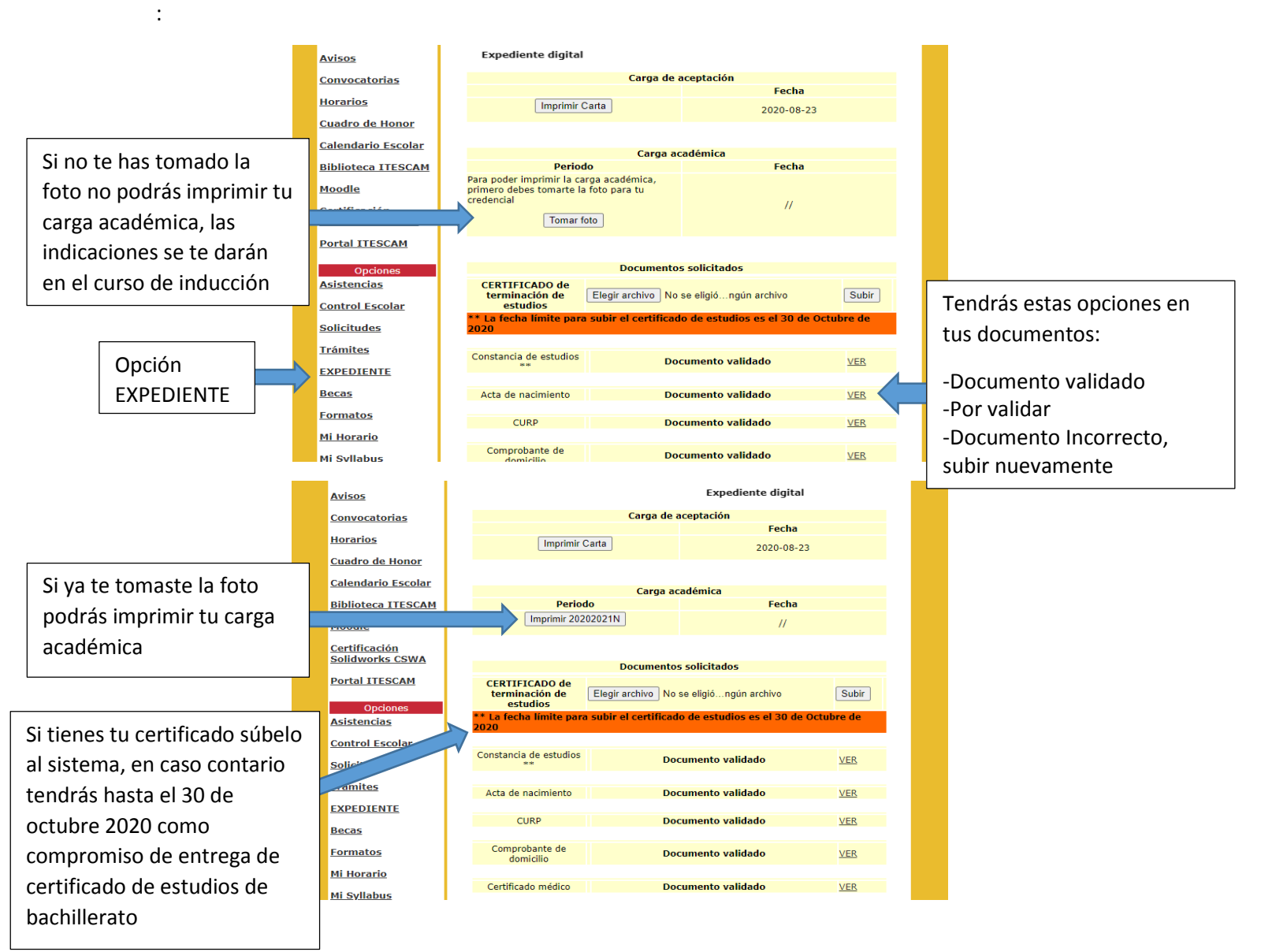

Se impartirá un *Curso de Inducción en línea* (Plataforma MOODLE del ITESCAM) con carácter obligatorio del 31 de agosto al 11 de septiembre

Entrar a esta liga: **[http://moodle.itescam.edu.mx](http://moodle.itescam.edu.mx/)**

![](_page_3_Picture_41.jpeg)

- 1. Nombre del usuario: Teclear su MATRICULA. EJEMPLO: 1234
- 2. Contraseña: Fecha de nacimiento. EJEMPLO: 1980-12-01 (AAA-MM-DD).
- 3. Seleccione su carrera y a trabajar!
	- ▼ CURSO DE INDUCCION NUEVO INGRESO20202021 (1)
	- **DINGENIERIA INDUSTRIAL (10)**
	- **DINGENIERÍA BIOQUÍMICA (4)**
	- **INGENIERÍA EN MATERIALES (5)**
	- **DINGENIERÍA MECATRONICA (8)**
	- **DINGENIERÍA EN SISTEMAS COMPUTACIONALES (6)**
	- **DINGENIERÍA INFORMÁTICA (5)**
	- DINGENIERÍA EN INNOVACIÓN AGRÍCOLA SUSTENTABLE (5)
	- DINGENIERÍA EN INDUSTRIAS ALIMENTARIAS (8)
	- **DEICENCIATURA EN ADMINISTRACIÓN (8)**